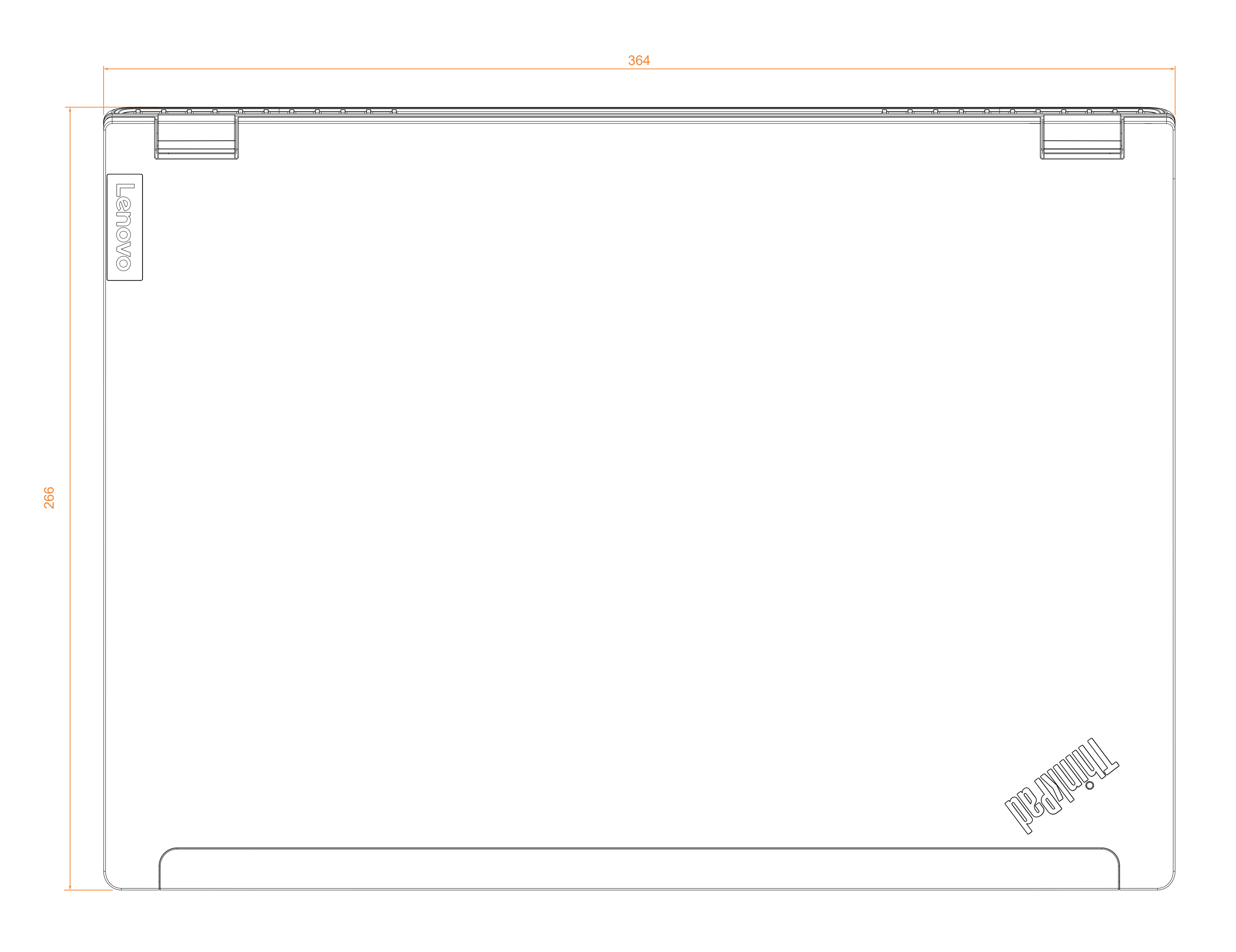

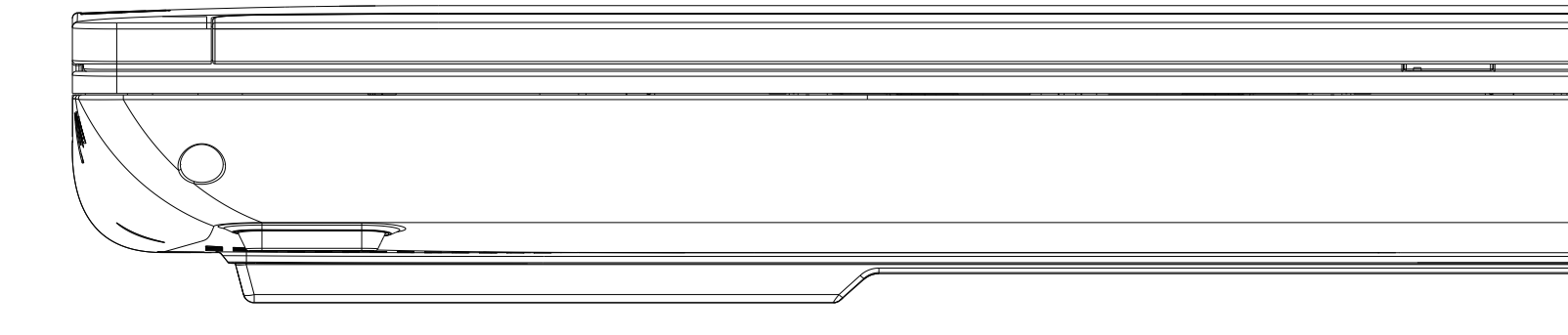

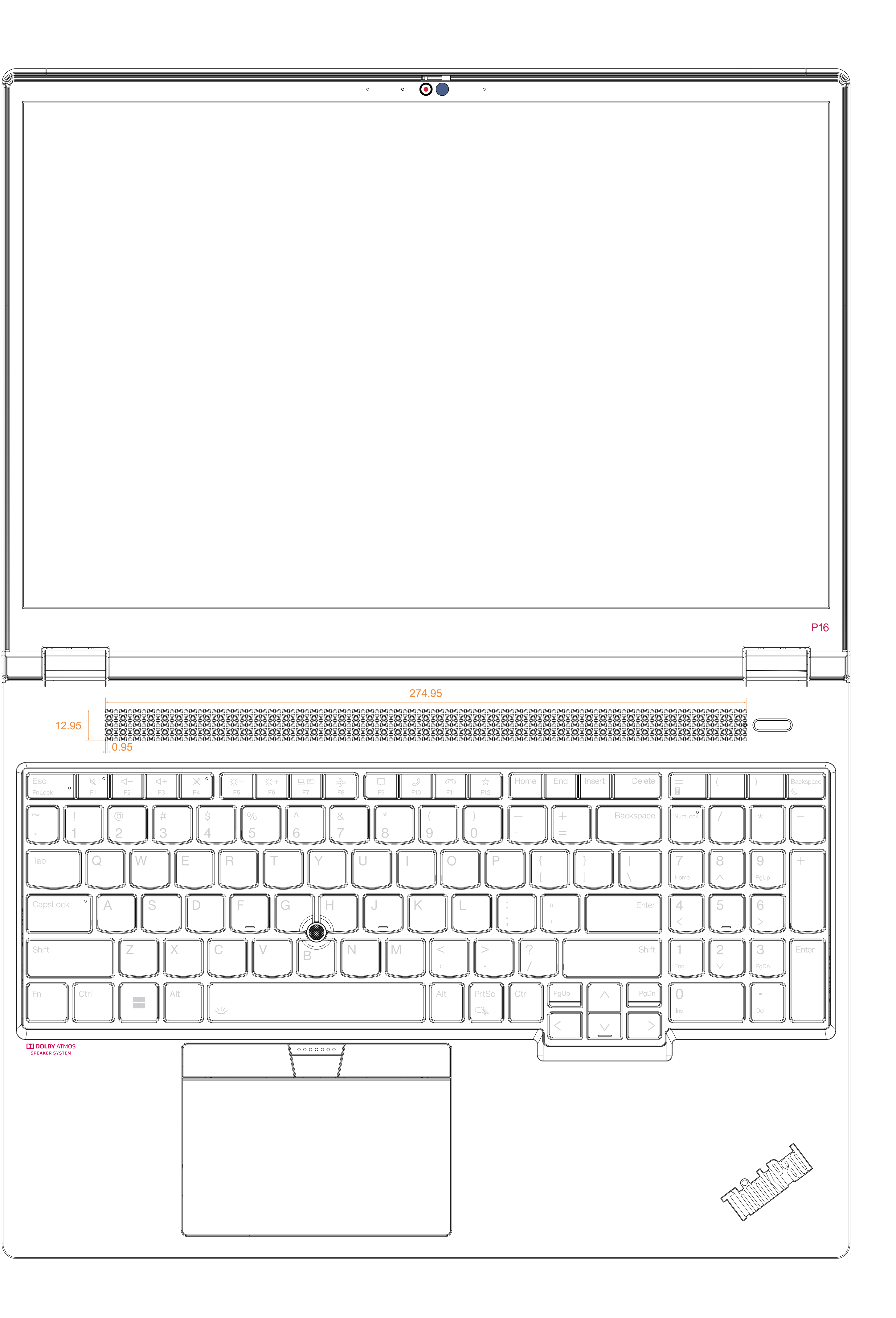

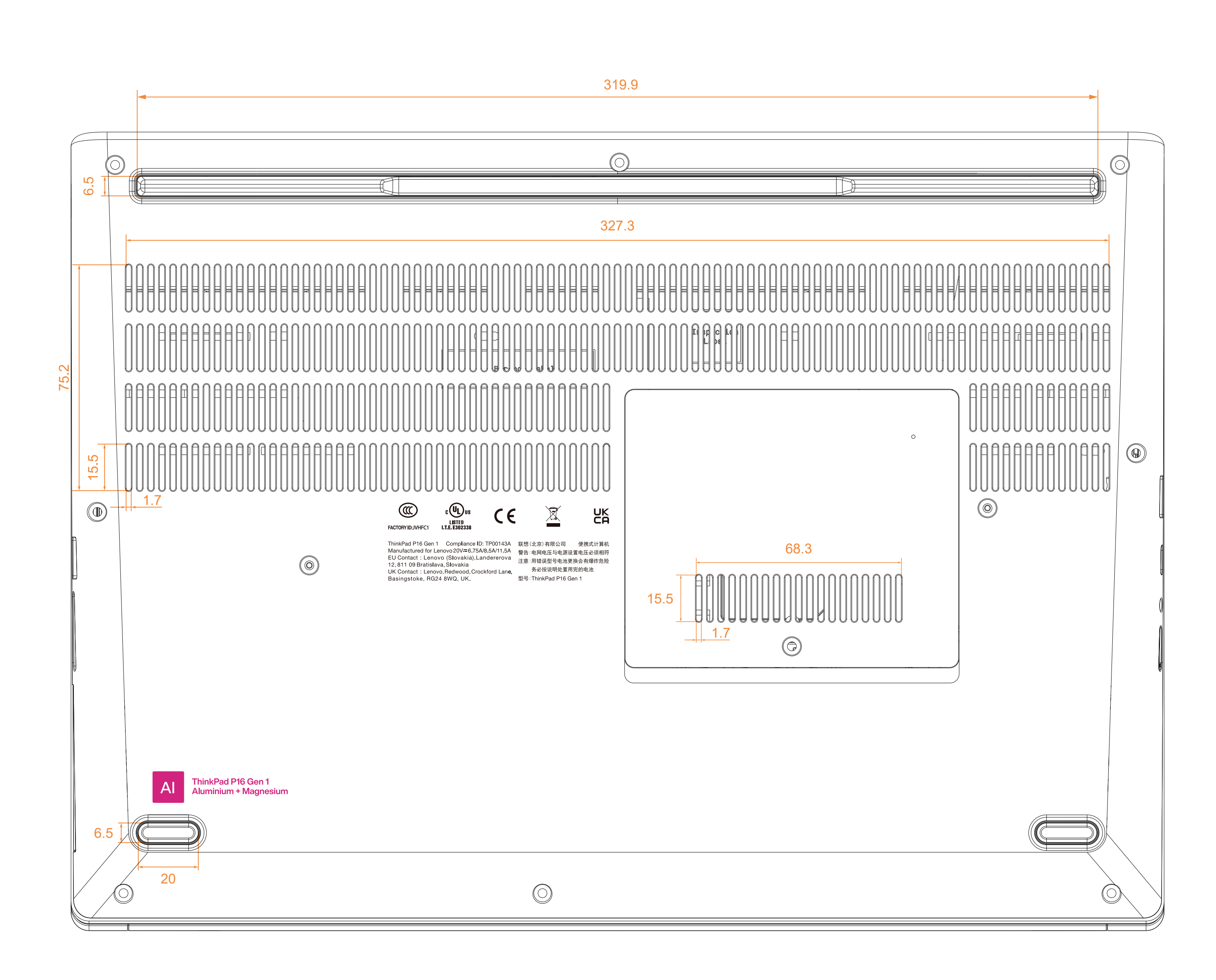

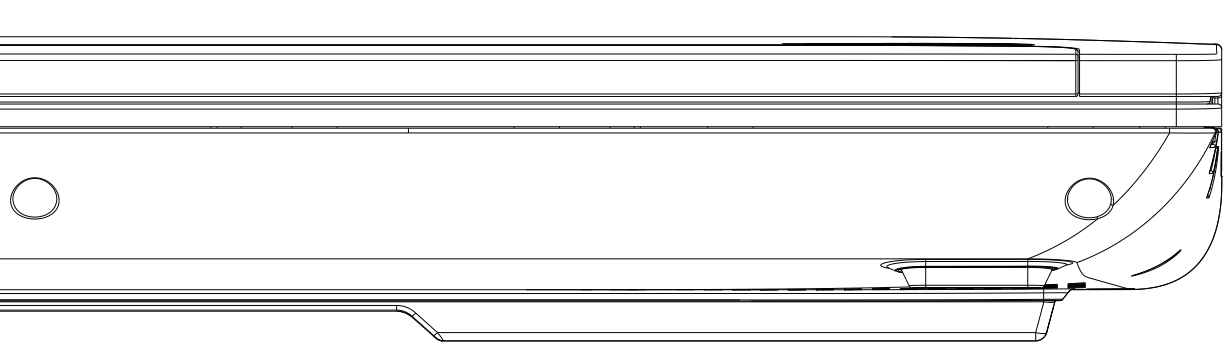

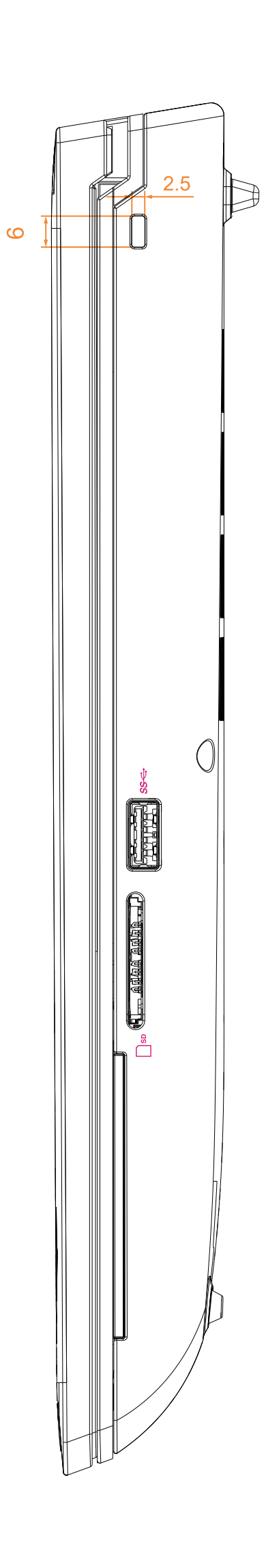

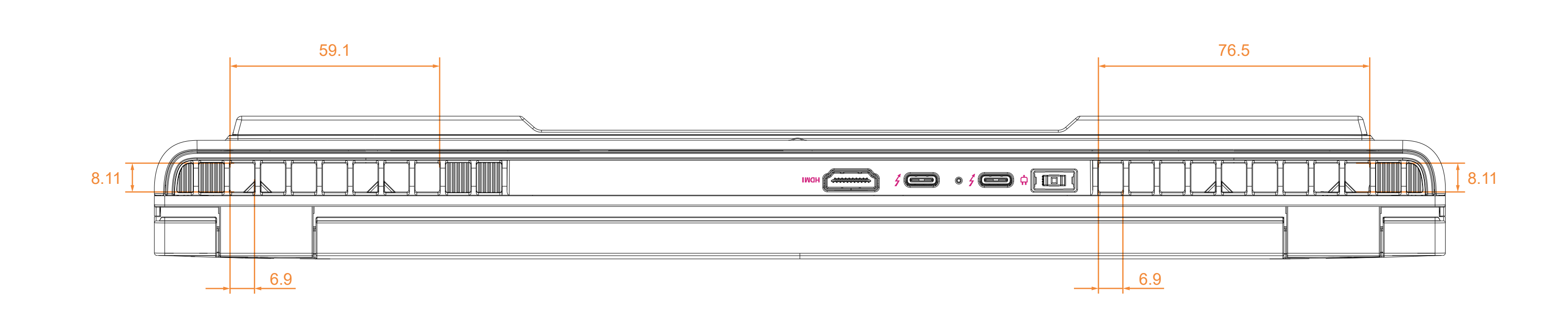

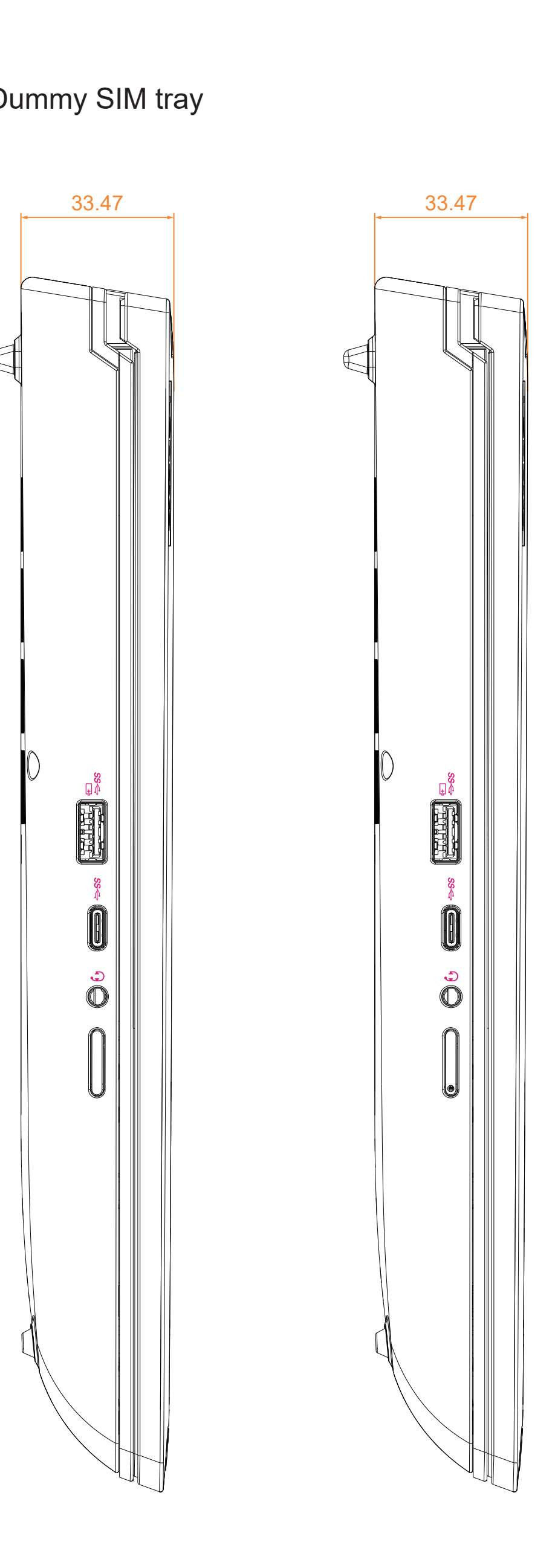

Dummy SIM tray

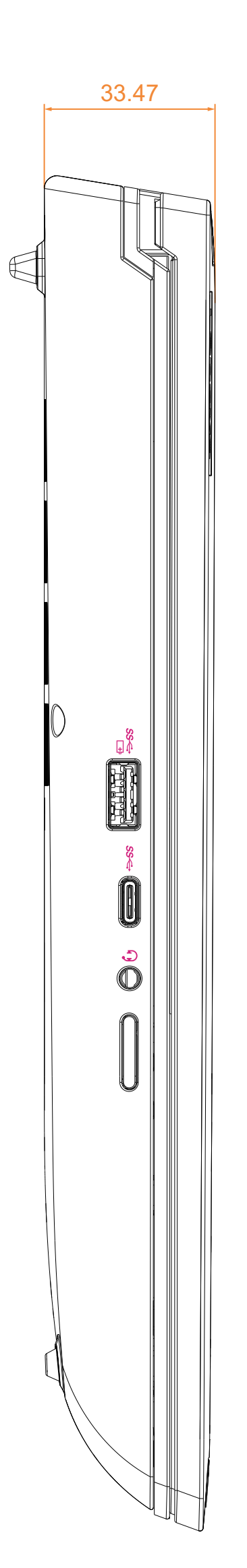

## CS22\_ThinkPad\_P16\_ID\_6 drawing

## **Section 8. Host PC labeling**

The description of the regulatory information is secured and the users cannot modify it. **<E-label screen>**

To access the E-label screen, do one of the following:

- Restart the computer. When the logo screen is displayed, press F9. The E-label screen is displayed.
- Restart the computer. When the logo screen is displayed, press Enter or tap the prompt to enter the Startup Interrupt menu. Then press F9 or tap the Regulatory Information option. The E-label screen is displayed.

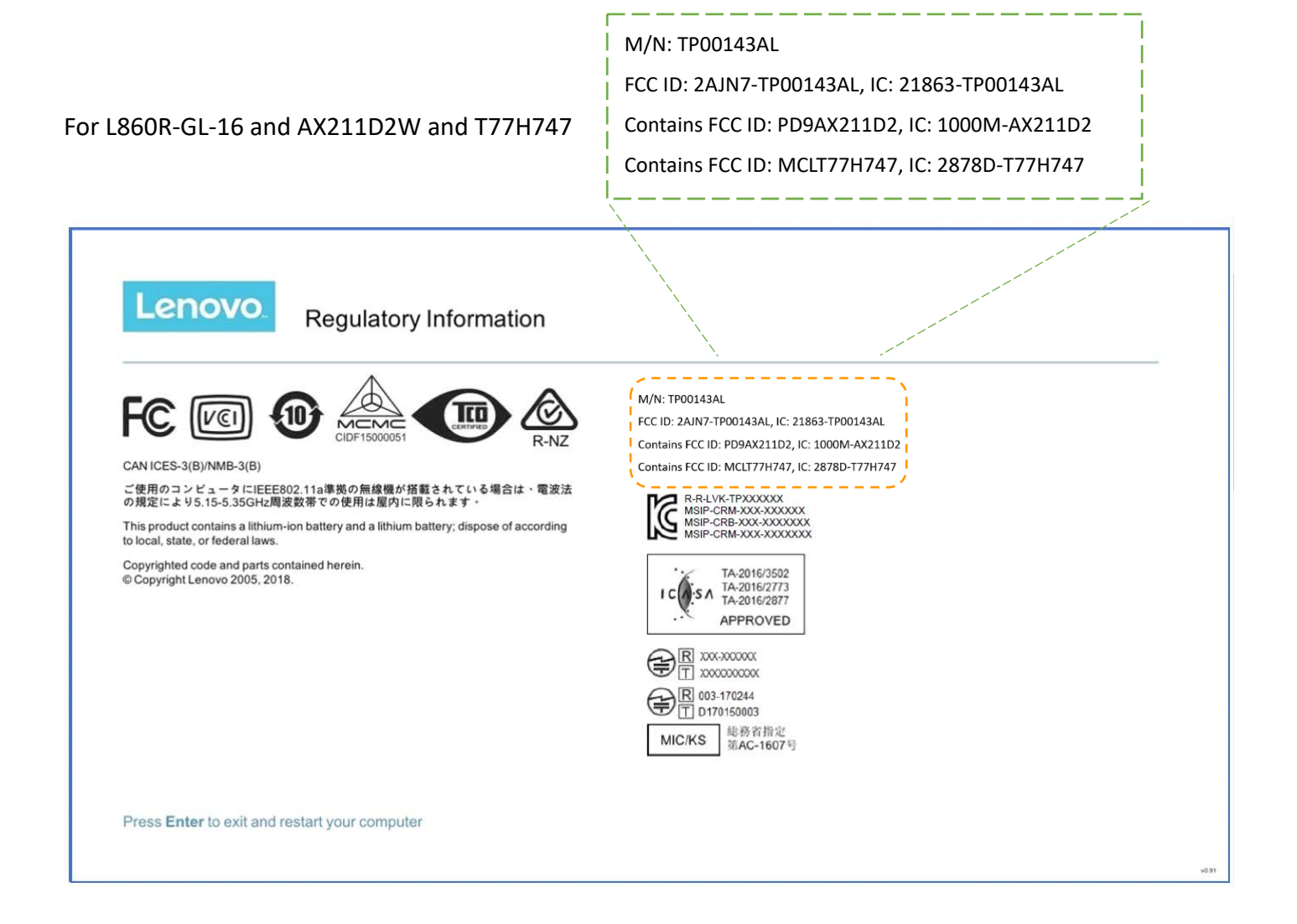

## FCC ID: 2AJN7-TP00143AL, IC: 21863-TP00143AL For L860R-GL-16 and QCNFA725 and T77H747 Contains FCC ID: A5M-QCNFA725, IC: 5903G-QCNFA725 Contains FCC ID: MCLT77H747, IC: 2878D-T77H747**Lenovo** Regulatory Information M/N: TP00143AL FC <sub>[co</sub> {10 ltt FCC ID: 2AJN7-TP00143AL, IC: 21863-TP00143AL Contains FCC ID: A5M-QCNFA725, IC:-5903G-QCNFA725 CAN ICES-3(B)/NMB-3(B) Contains FCC ID: MCLT77H747, IC: 2878D-T77H747 ご使用のコンピュータにIEEE802.11a準拠の無線機が搭載されている場合は、電波法<br>の規定により5.15-5.35GHz周波数帯での使用は屋内に限られます。 REALVK-TPXXXXXX This product contains a lithium-ion battery and a lithium battery; dispose of according to local, state, or federal laws. Copyrighted code and parts contained herein.<br>© Copyright Lenovo 2005, 2018. TA-2016/3502 APPROVED  $\bigoplus_{\boxed{1}}^{\boxed{R}}$  xxxxxxxxx  $\bigoplus$  R  $^{103.170244}_{\Box}$  D170150003 MIC/KS 第8省指定 Press Enter to exit and restart your computer

M/N: TP00143AL